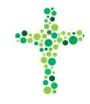

## Glemt adgangskode til Korskirkens intranet

Kun medlemmer af Korskirkens Baptistmenighed har lov til at logge på intranettet.

- 1. Hvis du ikke kan huske din adgangskode til Korskirkens intranet "korskirkenet.dk", gør du således:
- 2. Åbn https://korskirkenet.dk
- 3. Klik på teksten "Glemt password" i nederste højre hjørne

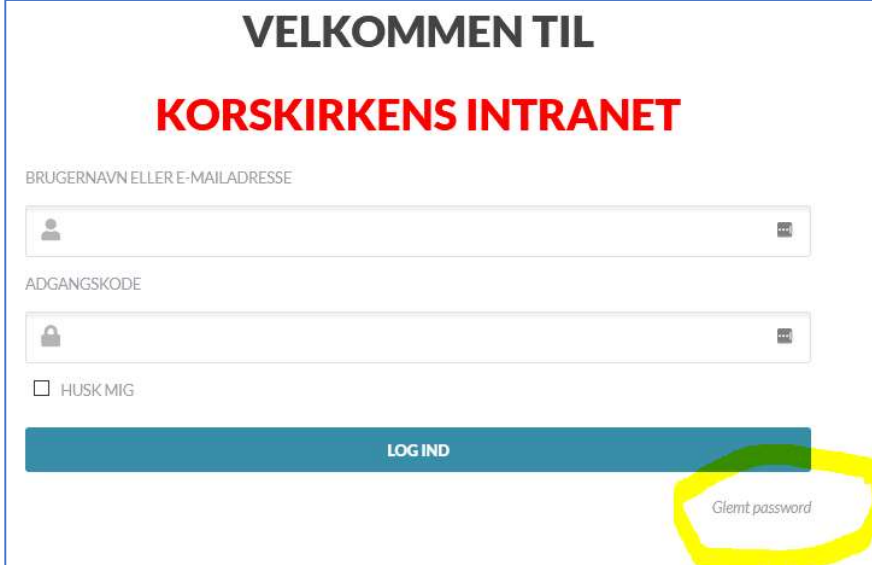

4. Indtast din e-mailadresse

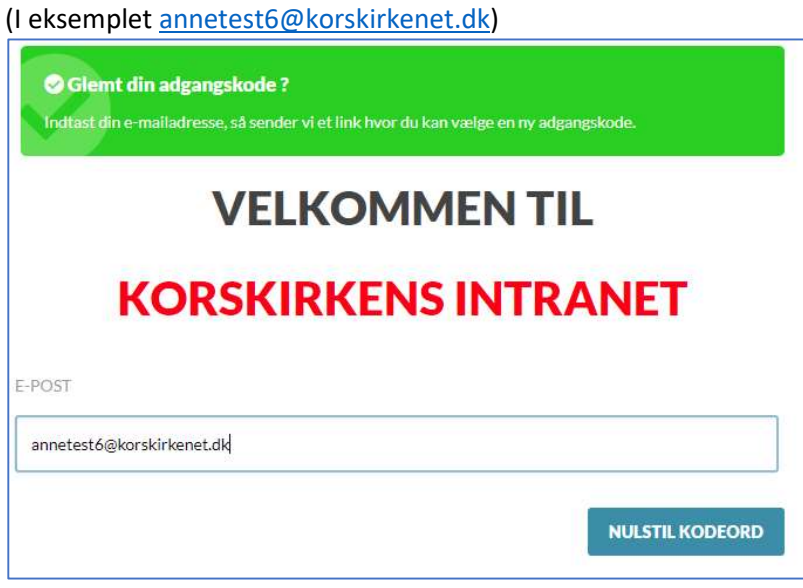

5. Klik på "Nulstil kodeord"

**NULSTIL KODEORD** 

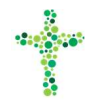

## 6. Nu modtager du en e-mail med et link.

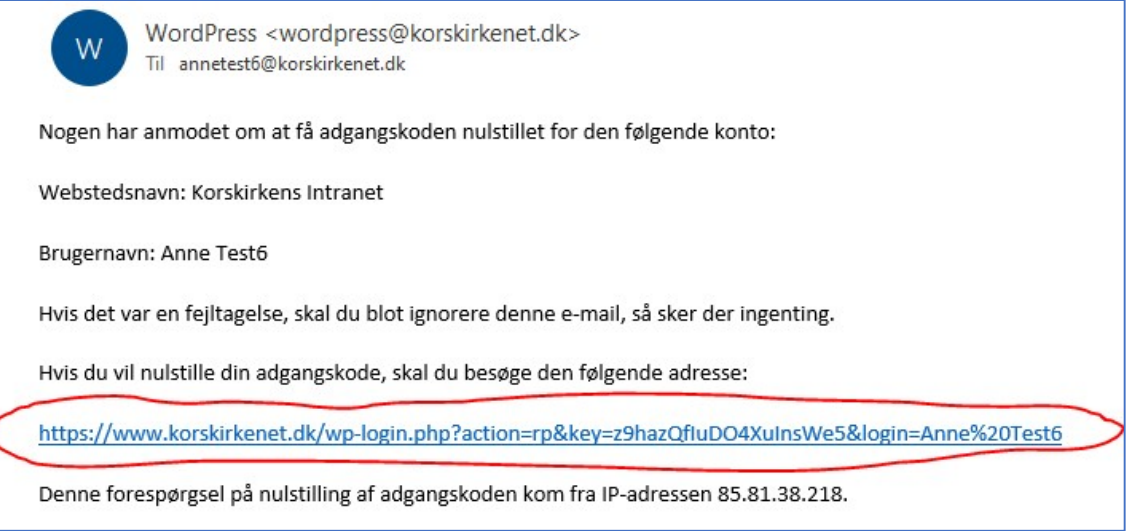

- 7. Klik på linket (feltet med rød cirkel omkring) (Modtager du en sådan e-mail UDEN at have bedt om at ændre dit kodeord, har en anden indskrevet din e-mailadresse og gjort det. Du behøver da ikke gøre noget. Gentager det sig, bør du henvende dig til support@korskirkenet.dk).
- 8. Vælg en ny adgangskode og gentag den i feltet nedenunder. Sørg for, at den er på mindst 12 tegn og brug store/små bogstaver, tal og specialtegn.
- 9. Klik på "Nulstil kodeord"

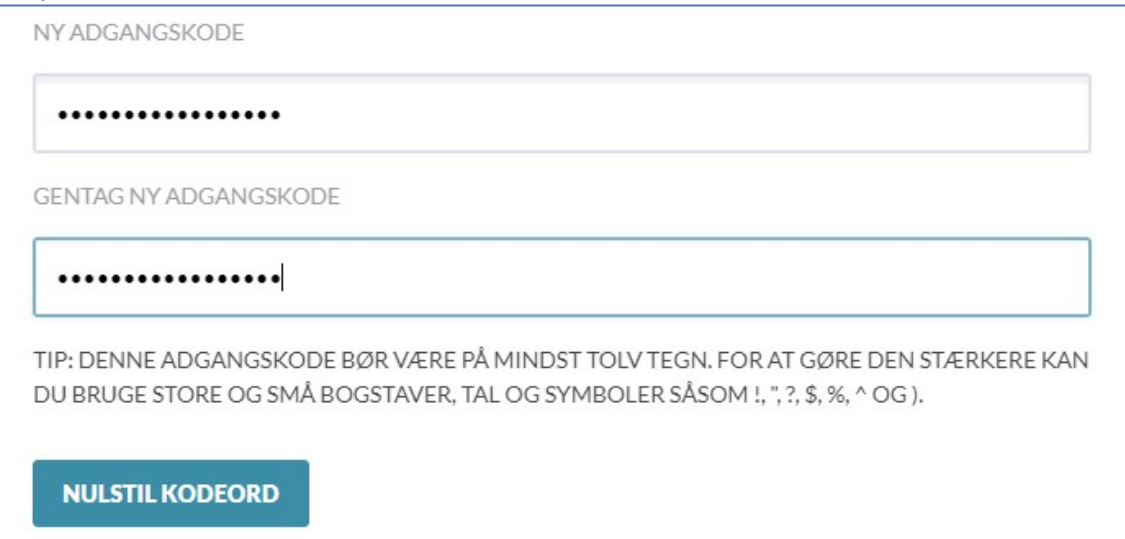

10. Du får nu en bekræftende besked og kan logge på med din nye adgangskode.

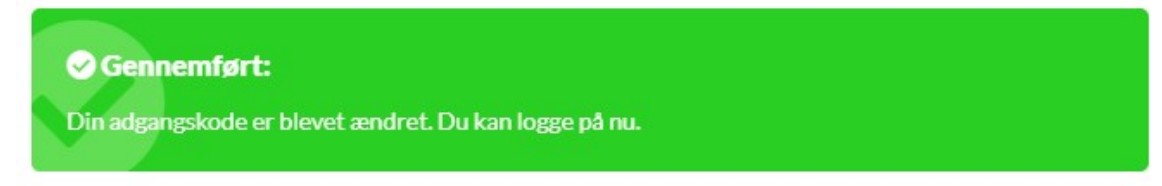

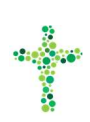

Du finder flere vejledninger her: https://www.korskirken.dk/intranet/vejledninger

Har du spørgsmål bedes de stillet til support@korskirkenet.dk, og vi vil besvare dem, så hurtigt vi - som frivillig arbejdskraft - formår.

God fornøjelse PR-gruppen, Korskirken